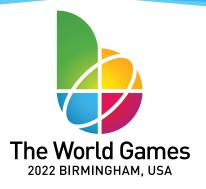

# **GLOBAL CONNECTIONS**

The World Games 2022 Birmingham is a perfect event for creating opportunities to use a variety of digital tools collaboratively to connect with other learners and become global collaborators. According to the Alabama Digital Literacy and Computer Science Course of Study, students will begin to become global collaborators as early as first grade. There are many strategies and tools that teachers can use to develop learning opportunities.

## **Collaboration Ideas:**

**Strategy**: Use a video conferencing resource to connect with other learners from around the world.

• Tools: Zoom (<u>tutorial</u>), Google Hangouts (<u>tutorial</u>), Skype (<u>tutorial</u>)

#### **Classroom Activities:**

Below are examples, but not the only ways to connect.

- 1. During Read Across America Week, videoconference with classrooms around the world.
- Each class shares their top five books with each other and creates a top ten list. Students can share their favorite part(s) of the book, etc.
- Each class reads a book that shares information about their culture or an event unique to their country/state.
- One or both classes shares an originally created book or story. Students use Google Slides to create a book, publish to the web, and share the link with the connected classroom.
- Explore <u>Loving Google Slides K-2</u> or <u>Writing and Publishing with Google Slides 3-5</u> for self-paced professional development to learn how to publish with Google Slides.

### 2. Mystery Location

 Teachers can use <u>CILC classrooms</u> to find other classes willing to connect to share facts about their specific location and classes take turns guessing the location of the other. Create a custom Google My Map to add pins to mark the classroom's location with a picture of the class and what they learned about their location.
Visit Google's My Maps webpage to learn how to create a custom map.

### 3. Exploring Different Languages

Using Flipgrid, students/groups/classes record a video sharing how they greet each other in their native language.
Once a response to the topic is posted, students can watch all the videos. New to Flipgrid? Explore <u>The Educator's Guide to Flipgrid</u> for step-by-step directions and screenshots. Not sure what the students are saying in their native language? Use Google Translate to understand the greeting. Visit <u>Google's Get Started with Google Translate</u> web page for directions.

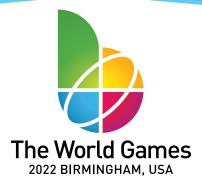

Strategy: Add to collaborative resource and use content to learn about different communities

Tools: Google Photos (tutorial)

#### **Classroom Activities:**

- 1. Upload picture(s) of students in your school or community playing a sport represented in The World Games.
  - Korfball Around the World shared Google Photos Album
  - Floorball Around the World shared Google Photos Album
  - Flying Disc Around the World shared Google Photos Album
- 2. Add a comment to each picture sharing details about your school/community, how long your students have been playing the sport, quotes from students about the sport, etc. Use the pictures within the photo album to:
  - Compare and contrast images/comments
  - Write stories about the events in the pictures
  - Use adjectives to describe the image

## What other ideas do you have to connect your classroom with others from countries that will be participating in The World Games 2022?

Decide on or design a connection or collaboration you would like your students to participate in. Create a free account and post your collaboration idea on the <u>Center for Interactive Learning and Collaboration (CILC) website</u>. Any teacher can view your collaboration (like those currently listed on the <u>collaborations webpage</u>) to read more about the collaboration and time frame for the project. If they are interested, they will select "*Join Collaboration*" and you will be notified. As the creator of the collaboration, you choose how students will collaborate through video conferencing, recorded videos, collaborative documents, etc.

Another way is to post your collaboration project on your social media such as Twitter or Facebook with information about the project, time frame, and how to sign up to collaborate. A Google Form could be used to accomplish sign up.

### Time Zone Challenge

It can be challenging to find collaborators when your school days do not coincide, making live connections impossible. One strategy that can be used is to have each class record a group or individual video that can in turn be watched by the other class during their school day. A tool that can be used to achieve this is Flipgrid. One teacher will create a public Grid with a password that will be shared with the connected classroom. A topic or question is added to the Grid and the connected classroom will record a class, group, or individual video reply. Now, each classroom can see videos and reply to the videos. If you are new to Flipgrid, explore The Educator's Guide to Flipgrid for step-by-step directions to get started.